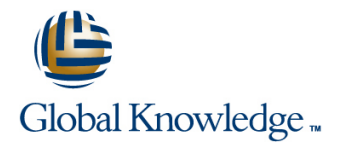

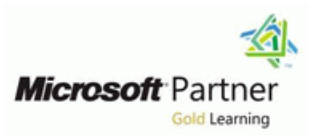

## **Analyzing Data with PowerBI**

## **Duration: 3 Days Course Code: M20778**

### Overview:

The main purpose of the course is to give students a good understanding of data analysis with Power BI. The course includes creating visualizations, the Power BI Service, and the Power BI Mobile App.

## Target Audience:

The course will likely be attended by SQL Server report creators who are interested in alternative methods of presenting data.

### Objectives:

- After completing this course, students will be able to: **Describe how to connect to Excel data.**
- 
- Describe Power BI desktop modelling. The connect directly to data stores.
- **Create a Power BI desktop visualization.** Describe the Power BI developer API.
- 
- 
- **Perform Power BI desktop data transformation.** Describe how to collaborate with Power BI data.
	-
	-
- Implement the Power BI service. The Contract of the Power BI mobile app.

## Prerequisites:

Before attending this course, students must have:

- **Excellent knowledge of relational databases and reporting.**
- Some basic knowledge of data warehouse schema topology (including star and snowflake schemas).
- Some exposure to basic programming constructs (such as looping and branching).
- An awareness of key business priorities such as revenue, profitability, and financial accounting is desirable.
- **Familiarity with Microsoft Office applications particularly Excel.**

# Content:

to self-serve with BI. **Example 2018** Power BI. **Power BI.** Prover BI.

- 
- 
- 
- 
- 
- 
- 
- 
- 
- 
- Using databases as a data source for Power Using databases as a data source for create content packs and groups. BI Power BI Power BI Perform a range of query editing skills in
- The Power BI service The Power BI service Power BI service Power BI service
- 
- 
- 
- **Creating Power BI reports** Creating Power BI reports dataset.
- 
- 
- 
- 
- 
- **Power BI mobile apps Power BI mobile apps ACC** mobile apps tables and measures.
- 
- **Power BI embedded Power BI embedded Power BI embedded** data visualizations.

Lab : Exploring an Enterprise BI solution Power BI desktop queries **USE Power BI direct connectivity to access** 

- Viewing reports and the sources such as a set of the sources such as a set of the sources such as a set of the sources such as a set of the sources such as a set of the sources such as a set of the sources such as a set
- **Creating a Power BI report CREAT A** Shaping data Creating a Hadoop
- Creating a Power BI dashboard line Use Power BI with SQL Server Analysis

After completing this module, students will be Combining data modes in modles running in multidimentional mode. able to: line developer API. In the developer API. In the Describe the developer API.

- 
- Describe the process of data analysis in line Describe the Power BI mobile app. Power BI. Shape power BI data **Download and use the Power BI mobile** Download and use the Power BI mobile
- Use the key visualizations in Power BI. Combine Power BI data app.
- **Describe the rationale for self-service BI.** Describe Power BI embedded and when
- 
- Understand how you can use Microsoft able to: products to implement a BI solution. **In the Module 1** and Module 7: Direct Connectivity
- Describe the data model and know how to  $\Box$  Describe the trends in BI
- 
- Server databases as a data source, along  $\Box$  Describe the rationale for self-service BI. with the R script data connector **Describe considerations for self-service**
- **Thake advantage of the features of the Power BI.** BI. Lessons BI service by using Q;A to ask questions in  $\Box$  Understand how you can use Microsoft natural query language, and create content products to implement a BI solution. Introduction to business intelligence packs and groups. Describe the data model and know how Introduction to data analysis
- **Perform a range of query editing skills in** to optimize data within the model. **Introduction to data visualization**

Solutions combine data with powerful, buil-in tools. This able to: module introduces the tools that are available for preparing your data, and transforming it  $\Box$  Describe the trends in BI Introduces business intelligence (BI) and how into a form ready for reporting. **Describe the process of data analysis in** 

- 
- 
- 
- 
- 
- 
- 
- 
- Using Excel as a data source for Power BI BI BI BI BI BI Power BI service by using Q;A to ask
	-
	-
	-
	-
	-
	-
	-
	-
	- Cloud data tables. The cloud data tables and tables.
		-
		-
		-
		-
- Using the Power BI mobile app **USIC COMPTER INCORDER THE POWER I** MODILE APPOWER USE Power Bi desktop to create interactive
	-

**Describe the trends in BI Lab : Shaping and combining data** visuals.

- 
- 

Describe considerations for self-service BI. After completing this module, students will be you would want to use it.

- 
- optimize data within the model. Describe the process of data analysis in Connect to Excel files and import data Power BI. Power BI. This module describes various connectivity
- Use on-premises and cloud Microsoft SQL Use the key visualizations in Power BI. options using Power BI.
	-
	-
	-

M20778 www.globalknowledge.com/en-be/ info@globalknowledge.be 0800/84.009

Module 1: Introduction to Self-Service BI With Power BI desktop you can shape and After completing this module, students will be

- 
- 
- $\blacksquare$  Use the key visualizations in Power BI.
- Lessons **Describe the rationale for self-service BI.** Describe the rationale for self-service BI.
- Lessons **line Describe considerations for self-service BI.** Describe considerations for self-service BI. Introduction to business intelligence  $\Box$  Understand how you can use Microsoft
- Introduction to business intelligence Introduction to data analysis **Interpretent analysis** products to implement a BI solution.
- Introduction to data analysis **Introduction to data visualization Describe the data model and know how to** Introduction to data visualization **Interview of self-service BI** optimize data within the model.
- Overview of self-service BI North Considerations for self-service BI North Connect to Excel files and import data
- Considerations for self-service BI Microsoft tools for self-service BI Use on-premises and cloud Microsoft SQL ■ Microsoft tools for self-service BI **I Power BI** Power BI Server databases as a data source, along **Power BI Power BI Service** With the R script data connector
- The Power BI service Table Take advantage of the features of the Indian BI sing Excel as a data source for Power The Power BI data model The Power BI data model questions in natural query language, and
	-
- Relationships **Relationships Shape data, using formatting and Relationships Relationships** Shape data, using formatting and DAX queries **DAX** queries **DAX** queries transformations.
- Calculations and measures **Calculations and measures** Calculations and measures Combine data together from tables in your
- Managing a Power BI solution Managing a Power BI solution Managing a Power BI solution Describe relationships between data
- Connecting to analysis services **Connecting to analysis services** Understand the DAX syntax, and use DAX **The developer API The developer API Functions to enhance your dataset.** The developer API **Functions to enhance your dataset.**
- **Custom visuals** Custom visuals **Custom visuals** Custom visuals **Create calculated columns**, calculated columns, calculated

data in Azure SQL data warehouse, in

Services data, including Analysis services

**Line Use the developer API to create custom** 

**Manage a power BI solution.** 

- Shape data, using formatting and International Duse on-premises and cloud Microsoft Considerations for self-service BI
- $\blacksquare$  Combine data together from tables in your along with the R script data connector  $\blacksquare$  Power BI
- Describe relationships between data tables. Power BI service by using Q;A to ask Using Excel as a data source for Power BI
- Understand the DAX syntax, and use DAX questions in natural query language, and The Power BI data model functions to enhance your dataset. create content packs and groups. I Using databases as a data source for
- $\blacksquare$  Create calculated columns, calculated tables  $\blacksquare$  Perform a range of query editing skills in Power BI and measures. The Power BI Service is a power BI service in the Power BI service is a power BI service
- Use Power Bi desktop to create interactive Shape data, using formatting and Relationships data visualizations. The contract of transformations. The contract of the DAX queries
- 
- Use Power BI direct connectivity to access your dataset. The state of the Creating Power BI reports data in Azure SQL data warehouse, in **Describe relationships between data** Managing a Power BI solution addition to big data sources such as Hadoop tables. The such as the Cloud data
- Use Power BI with SQL Server Analysis Understand the DAX syntax, and use Connecting to analysis services Services data, including Analysis services | DAX functions to enhance your dataset. The developer API
- 
- Use the developer API to create custom Use Power Bi desktop to create Using the Power BI mobile app visuals. **interactive data visualizations.** Power BI embedded **Prover BI embedded**
- Describe the Power BI mobile app. Manage a power BI solution.
- Download and use the Power BI mobile app. Use Power BI direct connectivity to Lab : Direct Connectivity
- Describe Power BI embedded and when you access data in Azure SQL data would want to use it. warehouse, in addition to big data Direct connectivity from Power BI desktop

This module introduces Power BI desktop, and multidimentional mode. able to: explores the features that enable the rapid  $\Box$  Describe the developer API. creation and publication of sophisticated data Use the developer API to create custom Describe the trends in BI visualizations. **visualizations** visuals. **visualizations** visualizations visualizations.

- 
- Introduction to data analysis **Alternative Controller and Controller** and Controller and Controller and Controller<br> **Introduction to data analysis** and Controller and Controller and Controller and Controller and Controller
- Introduction to data visualization Module 5: Modeling data **Describe the data model and know how to**
- Overview of self-service BI line optimize data within the model.
- Considerations for self-service BI Connect to Excel files and import data
- 
- 
- **The Power BI service line with the R script data connector** and the R script data connector
- Using Excel as a data source for Power BI Take advantage of the features of the features of the features of the
- The Power BI data model **Lessons** Power BI service by using Q;A to ask
- Using databases as a data source for Power line questions in natural query language, and solutions in natural query language, and BI Introduction to business intelligence create content packs and groups.
- 
- 
- 
- 
- 
- **Managing a Power BI solution Contract Contract Contract Power BI dataset.** And dataset.
- 
- 
- 
- 
- 
- 
- 
- Lab : Creating a Power BI dashboard **DAX** queries Manage a power BI solution.
- Power BI Connect to Excel files and import data Depression of self-service BI
- transformations. The same state is solven to some state source as a data source, Microsoft tools for self-service BI
- dataset. The results of the features of the The Power BI service
	-
	-
- Manage a power BI solution. <br>■ Calculations and measures in Calculations and measures in Calculations and measures
	-
	-
- modles running in multidimentional mode. Create calculated columns, calculated Custom visuals **Describe the developer API.** tables and measures. Power BI mobile apps
	-
	-
	- sources such as Hadoop **Direct connectivity from the Power BI**
- Module 2: Introducing Power BI **IDISE** Use Power BI with SQL Server Analysis service Services data, including Analysis services modles running in After completing this module, students will be
	-
	-
	- **Describe the Power BI mobile app.** Power BI.
- Download and use the Power BI mobile Use the key visualizations in Power BI. Lessons app. Describe the rationale for self-service BI.
- **Describe Power BI embedded and when Describe considerations for self-service BI.** Introduction to business intelligence you would want to use it. The Understand how you can use Microsoft

Microsoft tools for self-service BI This module describes how to shape and Use on-premises and cloud Microsoft SQL **Power BI** enhance data. Server databases as a data source, along

- 
- **The Power BI service Introduction to data analysis Perform a range of query editing skills in**
- **Relationships Introduction to data visualization Power BI Power BI**
- DAX queries **Overview of self-service BI** Shape data, using formatting and
- **Calculations and measures Considerations for self-service BI transformations.**
- Creating Power BI reports Microsoft tools for self-service BI Microsoft tools for self-service BI Microsoft tools for self-service BI Microsoft tools for self-service BI Microsoft tools for self-service BI Microsoft too
	-
- Cloud data The Power BI service Describe relationships between data
- **Connecting to analysis services** Using Excel as a data source for Power tables. **The developer API CONSECTED BILE ACCORDING THE Understand the DAX syntax, and use DAX**
- **Custom visuals** The Power BI data model **Functions to enhance your dataset.** The Power BI data model
- **Power BI mobile apps Transfer All and Transfer All Using databases as a data source for Transference Columns, calculated columns, calculated Columns, calculated Columns, calculated Columns, calculated Columns, calculated Using the Power BI mobile app Access 20 Follower BI Access 20 Follower BI Access 20 Follower BI Access 20 Follower BI**

M20778 www.globalknowledge.com/en-be/ info@globalknowledge.be 0800/84.009

- **Power BI embedded Power BI service** Power BI service **The Power BI Use Power Bi desktop to create interactive** 
	- Relationships data visualizations.
	-
	- Calculations and measures <br>
	 Use Power BI direct connectivity to access
- 
- 
- 
- 
- 
- 
- 
- 
- 
- 
- 
- 
- 
- 
- 
- 
- 
- 
- 
- 
- 
- 
- 

After completing this module, students will be  $\Box$  Connecting to analysis services  $\Box$  Use Power BI with SQL Server Analysis able to:# The developer API Services data, including Analysis services

- Develop reports using the Power BI Desktop **Power BI mobile apps** Power BI mobile apps **Describe the developer API.** app. Using the Power BI mobile app Use the developer API to create custom
- Use report items to create dashboards on Power BI embedded visuals. the Power BI portal. The Power BI mobile app. The Power BI mobile app.
- I Understand the components of the Power BI Lab : Modeling Data **Democration Communist Communist Communist** Download and use the Power BI mobile service including licensing and tenant line app. The service including line app. management. Create relationships **Describe Power BI embedded and when**

Module 3: Power BI

At the end of this module students will be able to explain the rationale and advantages of Describe the trends in BI This module describes the developer API using Power BI. **Describe the process of data analysis in** within Power BI.

- 
- 
- 
- **Describe the data model and know how definition** Overview of self-service BI Describe the data model and know how
- 
- 
- 
- 
- Using Excel as a data source for Power BI along with the R script data connector USing Excel as a data source for Power BI
- 
- Using databases as a data source for Power Power BI service by using Q;A to ask Using databases as a data source for BI **BI EXECUTE:**  $\alpha$  questions in natural query language, and **Power BI Power BI**
- 
- 
- 
- 
- 
- 
- 
- 
- 
- 
- 
- 
- 

Lab : Importing data into Power BI interactive data visualizations. Lab : Using the developer API

- 
- 

After completing this module, students will be sources such as Hadoop able to: able to:  $\Box$  Use Power BI with SQL Server Analysis

- 
- Power BI. **Example 20 Transfer ACT** Describe the developer API. **Describe the key visualizations in Power BI.**
- Use the key visualizations in Power BI. Use the developer API to create custom Describe the rationale for self-service BI.
- 
- Describe considerations for self-service BI. Describe the Power BI mobile app. Describe 1 Understand how you can use Microsoft
- 
- 
- 
- **Cloud data** Hadoop
- 
- 
- 
- 
- 
- 

After completing this module, students will be | Module 8: The Developer API able to: line and the set of the set of the set of the set of the set of the set of the set of the set of the set of the set of the set of the set of the set of the set of the set of the set of the set of the set of the se

- 
- line Power BI. line is a state of the Power BI.
	- Use the key visualizations in Power BI.
- Lessons Describe the rationale for self-service BI. Lessons  $\blacksquare$  Describe considerations for self-service
- **Introduction to business intelligence BI.** Introduction to business intelligence
- Introduction to data analysis **Intervel Intervel Intervel intervel intervel Introduction to data analysis** Introduction to data visualization **products to implement a BI solution.** Introduction to data visualization
- Considerations for self-service BI to optimize data within the model. Considerations for self-service BI
- Microsoft tools for self-service BI **Connect to Excel files and import data** Microsoft tools for self-service BI
- **Power BI** Power BI Power BI **I** Use on-premises and cloud Microsoft **Power BI** Power BI The Power BI service SQL Server databases as a data source, The Power BI service
- The Power BI data model Take advantage of the features of the The Power BI data model **The Power BI service** create content packs and groups. The Power BI service
- **Relationships Perform a range of query editing skills in** Relationships **Perform a range of query editing skills in DAX queries COVER SERVICES** Power BI DAX queries POWER SERVICES AND RESERVE DESCRIPTION OF A VEHICLE SERVICE SERVICE SERVICE SERVICE SERVICE SERVICE SERVICE SERVICE SERVICE SERVICE SERVICE SERVICE SERVICE SERVICE SERVICE
- Calculations and measures Shape data, using formatting and Shape The Calculations and measures ■ Creating Power BI reports **transformations.** Creating Power BI reports
- Managing a Power BI solution **Combine data together from tables in Managing a Power BI solution** ■ Cloud data your dataset. ■ Cloud data your dataset.
- Connecting to analysis services **Describe relationships between data** Connecting to analysis services  $\blacksquare$  The developer API tables. The developer API tables.
- $\Box$  Custom visuals  $\Box$  Understand the DAX syntax, and use  $\Box$  Custom visuals **Power BI mobile apps The COVID-DAX functions to enhance your dataset.** Power BI mobile apps
- Using the Power BI mobile app **Definition** Create calculated columns, calculated **Using the Power BI mobile app Power BI embedded** tables and measures. **Power BI embedded** tables and measures.
	- Use Power Bi desktop to create
	- Manage a power BI solution.
- Importing Excel files into Power BI Use Power BI direct connectivity to Using custom visuals ■ Viewing reports from Excel files access data in Azure SQL data warehouse, in addition to big data After completing this module, students will be
- Services data, including Analysis **Describe the trends in BI** Describe the trends in BI services modles running in **Describe the process of data analysis in** Describe the process of data analysis in multidimentional mode. Power BI.
	-
- **Describe the rationale for self-service BI.** visuals. visuals. **Describe considerations for self-service BI.** 
	-
- Understand how you can use Microsoft Download and use the Power BI mobile products to implement a BI solution. products to implement a BI solution. <br>
app.  $\Box$  Describe the data model and know how to

M20778 www.globalknowledge.com/en-be/ info@globalknowledge.be 0800/84.009

Connecting to Power BI data **Creating Power BI reports** and a data in Azure SQL data warehouse, in ■ Create a Power BI dashboard Managing a Power BI solution and addition to big data sources such as

- **line Custom visuals contracts** modles running in multidimentional mode.
	-
	-
	-
	-
- **Calculations Vou would want to use it.**

- 
- 
- 
- 
- 
- 
- 
- 
- 
- 
- 
- Describe the data model and know how to  $\Box$  Describe Power BI embedded and when optimize data within the model. optimize data within the model.  $\Box$  you would want to use it.  $\Box$  Connect to Excel files and import data
- 
- Server databases as a data source, along line with the R script data connector with the R script data connector Take advantage of the features of the Take advantage of the features of the
- Take advantage of the features of the Power This module describes how to create and Power BI service by using Q:A to ask BI service by using Q;A to ask questions in manage interactive data visualizations. questions in natural query language, and natural query language, and create content line create content line create content packs and groups. packs and groups. **Perform a range of query editing skills in**  $\blacksquare$  Perform a range of query editing skills in
- **Perform a range of query editing skills in Pulled Lessons** Power BI Power BI Power BI line Shape data, using formatting and states in the Shape data, using formatting and
- 
- **Combine data together from tables in your Introduction to data visualization** dataset. dataset. **Overview of self-service BI** Describe relationships between data
- Describe relationships between data tables. Considerations for self-service BI tables.
- Understand the DAX syntax, and use DAX Microsoft tools for self-service BI Microsoft tools for self-service BI functions to enhance your dataset. **Power BI Power BI example 10** functions to enhance your dataset.
- Create calculated columns, calculated tables The Power BI service Create Calculated columns, calculated and measures. The using Excel as a data source for Power tables and measures.
- data visualizations. The Power BI data model data visualizations.
- 
- Use Power BI direct connectivity to access Power BI Power BI POWER BI Use Power BI direct connectivity to access data in Azure SQL data warehouse, in **The Power BI service** and the state of data in Azure SQL data warehouse, in addition to big data sources such as Hadoop Relationships and the state of addition to big data sources such as
- **Use Power BI with SQL Server Analysis CONCIDENT DAX queries CONCIDENT Analysis CONCIDENT DAX queries** Hadoop Services data, including Analysis services **L**Calculations and measures **USE USE POWER BI with SQL Server Analysis**
- 
- Use the developer API to create custom  $\Box$  Cloud data  $\Box$  Describe the developer API. visuals. Connecting to analysis services **USE USE the developer API to create custom**
- **Describe the Power BI mobile app. Describe the Power BI mobile app. The developer API visuals.**
- Download and use the Power BI mobile app. Custom visuals Describe the Power BI mobile app. Describe Power BI embedded and when you Power BI mobile apps Power BI Download and use the Power BI mobile would want to use it. The Using the Power BI mobile app app.

Module 4: Shaping and Combining Data you would want to use it.

- Shape data, using formatting and Introduction to business intelligence Transformations.
	-
	-
	-
	-
	-
	-
	-
	-
	-
- $\blacksquare$  Manage a power BI solution.  $\blacksquare$   $\blacksquare$  Using databases as a data source for  $\blacksquare$  Manage a power BI solution.
	-
	-
	-
	-
	-
	-
	-
	-
	-
	-
	-
	-
	-

Lab : Creating a Power BI report

- Connecting to Power BI data
- **Building Power BI reports**
- 

- 
- Connect to Excel files and import data Use on-premises and cloud Microsoft SQL Use on-premises and cloud Microsoft SQL  $\parallel$  Module 6: Interactive Data Visualizations Server databases as a data source, along
	-
	-
	-
	- transformations. The introduction to data analysis **Intervention to the Combine data together from tables in your** 
		-
		-
		-
- Use Power Bi desktop to create interactive BI Use Power Bi desktop to create interactive
	-
	-
- modles running in multidimentional mode. **Creating Power BI reports** Services data, including Analysis services Describe the developer API. **Managing a Power BI** solution **nodles** running in multidimentional mode.
	-
	-
	-
	-
	- **Power BI embedded Contains a Power BI embedded and when**

Module 9: Power BI mobile app

■ Creating a Power BI dashboard This module describes the Power BI mobile app.

## Lessons

- Introduction to business intelligence
- $\blacksquare$  Introduction to data analysis
- Introduction to data visualization
- Overview of self-service BI
- Considerations for self-service BI
- **Microsoft tools for self-service BI**
- **Power BI**
- **The Power BI service**
- **Using Excel as a data source for Power BI**
- The Power BI data model
- Using databases as a data source for Power BI
- **The Power BI service**
- **Relationships**
- DAX queries
- Calculations and measures
- Creating Power BI reports

- **Managing a Power BI solution**
- Cloud data
- Connecting to analysis services
- **The developer API**
- Custom visuals
- **Power BI mobile apps**
- Using the Power BI mobile app
- **Power BI embedded**

After completing this module, students will be able to:

- Describe the trends in BI
- Describe the process of data analysis in Power BI.
- **Use the key visualizations in Power BI.**
- Describe the rationale for self-service BI.
- Describe considerations for self-service BI.
- **Understand how you can use Microsoft** products to implement a BI solution.
- Describe the data model and know how to optimize data within the model.
- Connect to Excel files and import data
- Use on-premises and cloud Microsoft SQL Server databases as a data source, along with the R script data connector
- Take advantage of the features of the Power BI service by using Q;A to ask questions in natural query language, and create content packs and groups.
- **Perform a range of query editing skills in** Power BI
- **Shape data, using formatting and** transformations.
- Combine data together from tables in your dataset.
- Describe relationships between data tables.
- **Understand the DAX syntax, and use DAX** functions to enhance your dataset.
- Create calculated columns, calculated tables and measures.
- **Use Power Bi desktop to create interactive** data visualizations.
- **Manage a power BI solution.**
- Use Power BI direct connectivity to access data in Azure SQL data warehouse, in addition to big data sources such as Hadoop
- Use Power BI with SQL Server Analysis Services data, including Analysis services modles running in multidimentional mode.
- Describe the developer API.
- Use the developer API to create custom visuals.
- Describe the Power BI mobile app.
- Download and use the Power BI mobile app.
- Describe Power BI embedded and when you would want to use it.

# Further Information:

For More information, or to book your course, please call us on 0800/84.009

info@globalknowledge.be

[www.globalknowledge.com/en-be/](http://www.globalknowledge.com/en-be/)